## **Конвертация данных из программы «Директор» в программу «Тарификация».**

Порядок действий:

- 1. Вставьте дискету с принесенными данными в дисковод Вашего персонального компьютера.
- 2. С помощью ярлыка «Мой компьютер», находящегося на рабочем столе, откройте дисковод «А».
- 3. Убедитесь, что на дискете находится файл с расширением \*.gdb.
- 4. Запустите программу переходника «Директор-Тарификация».
- 5. Выберите пункт меню «Действия» «Импорт».

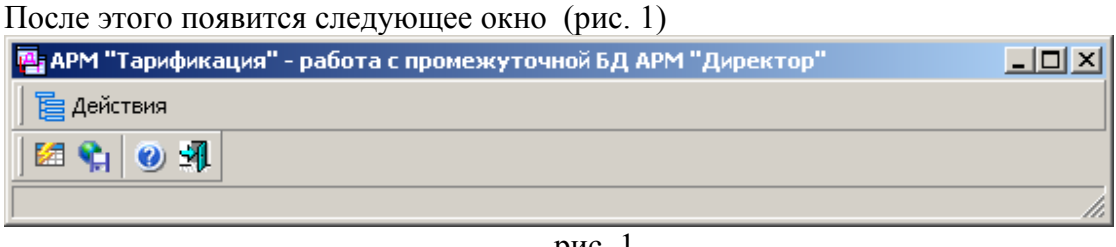

рис. 1

Далее необходимо нажать «Действия» и выбрать «Импорт». Появится следующее окно (рис.2)

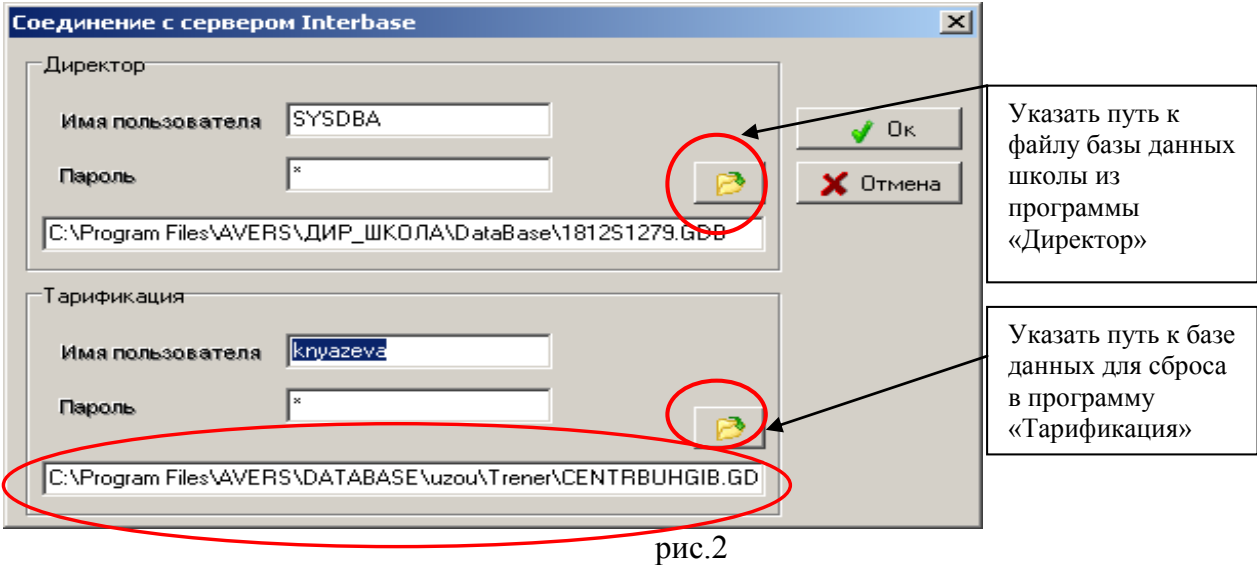

В данном окне необходимо указать имя пользователя, пароль и пути к базам данных, в верхней части для базы данных из программы «Директор», а в нижней путь к базе данных для сброса в программу «Тарификация» (см. рисунок 2). После этого нажать кнопку «ОК», после чего появится следующее окно (рис. 3)

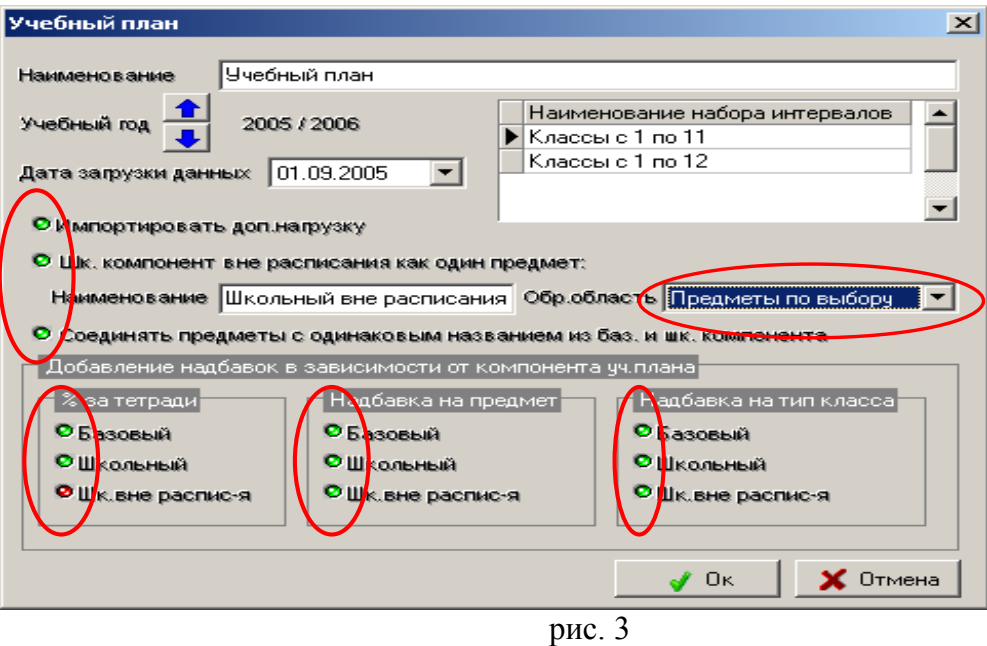

В окне «Учебный план» необходимо произвести следующие действия:

- заполнить наименование учебного плана;
- выбрать учебный год, в который будет произведен сброс данных;
- указать дату загрузки данных (как правило, это 1 сентября выбранного учебного года);
- выбрать наименование набора интервалов обучения;
- отметить необходимость импорта дополнительной нагрузки;
- отметить необходимость слияния школьного компонента вне расписания в один предмет;
- выбрать наименование этого предмета и область знания;
- отметить необходимость объединения предметов из разных компонентов;

отметить на какие компоненты распространяются надбавки, нажав на значок и из ниспадающего окна выбрать образовательную область, к которой отнести школьный компонент вне расписания, например, «предметы по выбору», выбрать проценты за проверку тетрадей, надбавки на предмет и надбавки на тип класса.

## **Зеленым цветом указывается добавление надбавки, а красным надбавка не добавляется!!!**

Далее нажимаем «ОК» и попадаем с следующее окно (рис.4).

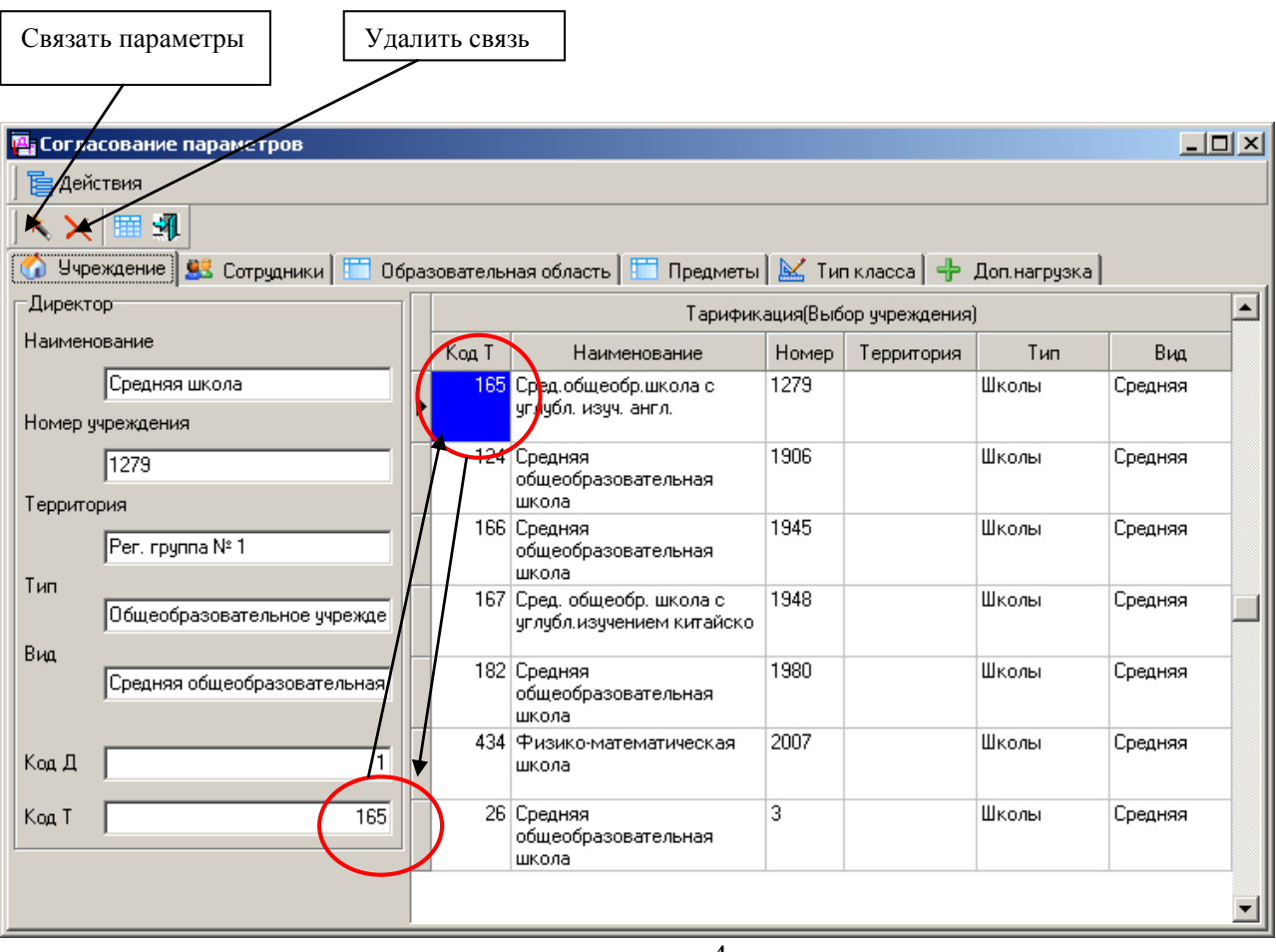

рис. 4

При открытии данного окна мы попадаем на вкладку «Учреждения». В левой части окна располагаются данные по этому учреждению, которые были заполнены в программе «Директор», а в правой данные по учреждению в программе «Тарификация». Необходимо указать номер учреждения для связи (см. рисунок 4) и нажать «Действия»  $\rightarrow$  «Связать параметры». Эти коды должны совпадать.

Переходим к следующей вкладке «Сотрудники» (см.рис. 5), где для быстроты связывания кодов сотрудника можно нажать на вкладку «Автоматический поиск кодов для пустых полей» (см. рисунок 5). Если после этой операции некоторые фамилии сотрудников остались без кода, то либо данный сотрудник, вновь прибывший и о нем нет данных в программе «Тарификация», либо в инициалах сотрудника есть ошибки. При втором варианте необходимо связать в ручную, установить курсор в левом окне и найти данного сотрудника в правой и нажать «Действия» «Связать параметры».

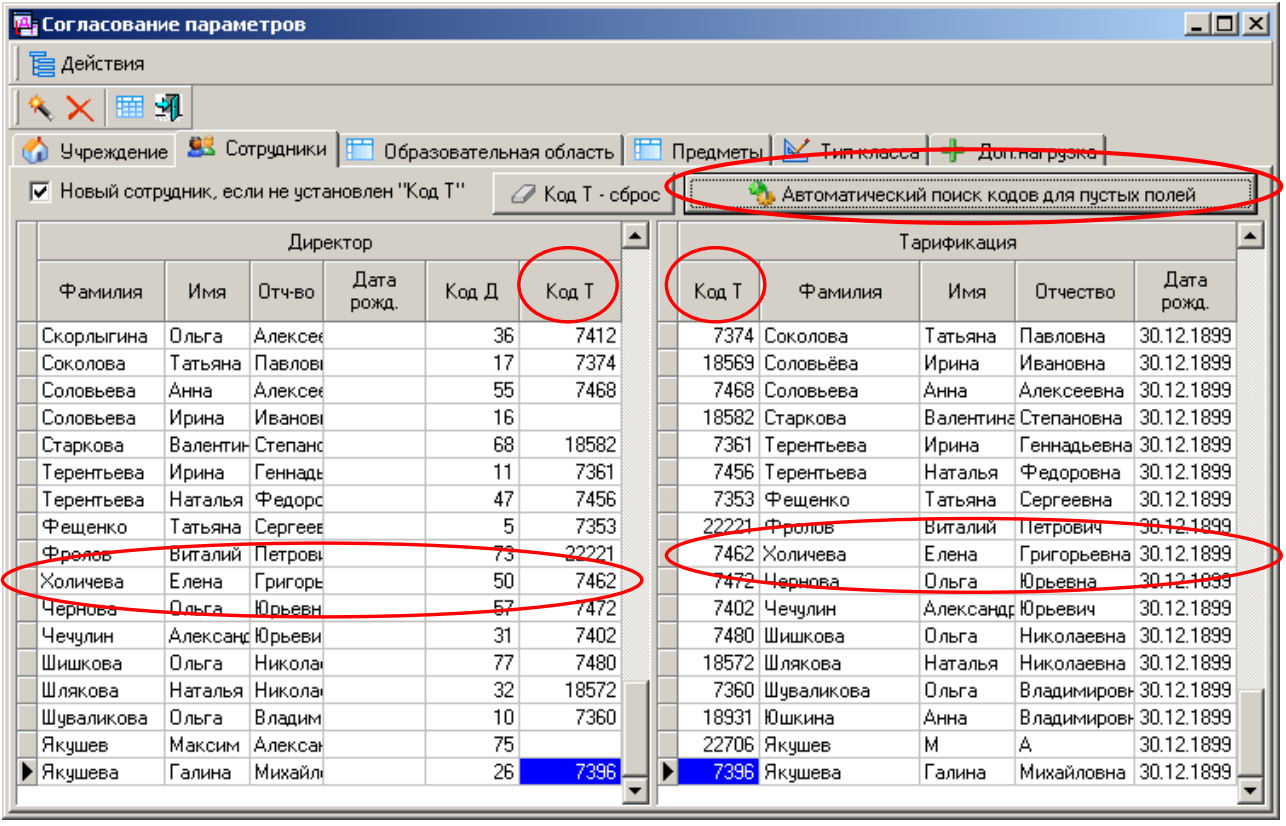

рис. 5

Затем переходим на вкладку «Образовательная область» рис.6

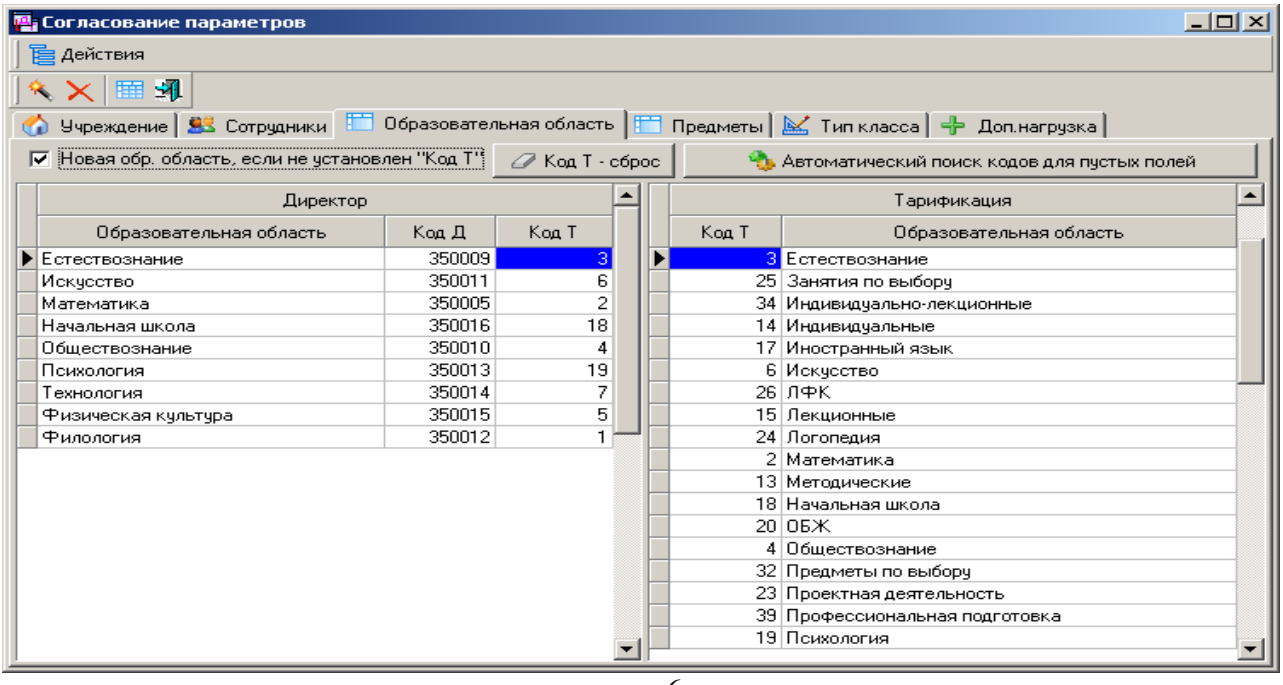

## рис. 6

На данной вкладке «Образовательная область» можно аналогичным способом, так же как и раньше сотрудники, образовательные области связываются кодами (см. рисунок 6). В левой части окна находятся образовательные области, которые были созданы в программе Директор», а в правой в программе «Тарификация».

После того, как «Образовательная область» связана, переходим к следующей вкладке «Предметы» рис. 7.

| Связать параметры |  |
|-------------------|--|
|-------------------|--|

| <b>В</b> Согласование параметров                                                                                             |        |               |                 |                             |       |  |  |       |                            | <u>니미지</u> |  |
|----------------------------------------------------------------------------------------------------|--------|---------------|-----------------|-----------------------------|-------|--|--|-------|----------------------------|------------|--|
| <b>E</b> Действия                                                                                                    |        |               |                 |                             |       |  |  |       |                            |            |  |
| 吼                                                                                                    |        |               |                 |                             |       |  |  |       |                            |            |  |
| Учреждение ВЗ Сотрудники   П Образовательная область П Предметы   М Типкласса   Ф Доп.нагрузка                               |        |               |                 |                             |       |  |  |       |                            |            |  |
| Новый предмет, если не чстановлен "Код Т"<br>$\mathcal O$ Код Т - сброс<br> ⊽<br>Автоматический поиск кодов для пустых полей |        |               |                 |                             |       |  |  |       |                            |            |  |
| Запретить слияние предметов                                                                                                  |        |               |                 |                             |       |  |  |       |                            |            |  |
| Директор                                                                                                    |        |               |                 |                             |       |  |  |       | Тарификация                |            |  |
|                                                                                                    |        |               |                 | Надбавка на предмет         |       |  |  | Код Т | Предмет                    |            |  |
| Предмет                                                                                                    |        | Код Д   Код Т | $\%$ за тетр.   | Наименование                | Знач. |  |  |       | 33 Москвоведение           |            |  |
| Ин.яз./английский/                                                                                                    | 600061 | 14            | 10 <sup>1</sup> |                             |       |  |  |       | 417 Москвоведение экск.    |            |  |
| Ин.яз./французский/                                                                                                    | 600063 | 47            | 10              |                             |       |  |  |       | 313 Москвоведение, история |            |  |
| Информатика и ИКТ                                                                                                    | 600109 | 358           |                 | 10 Вредность 125-           | 12    |  |  |       | 523 Музыка                 |            |  |
| Информатика и ИКТ (проф)                                                                                                    | 600108 | 339           |                 | 10 Вредность 125 •••        | 12    |  |  |       | 34 Музыка                  |            |  |
| Информационные технологии 600107                                                                                             |        | 69            |                 | <b>ND</b> Вредность 125 ··· | 12    |  |  |       | 505   Мчзыка, ИЗО          |            |  |
| История                                                                                                    | 600022 | 27            | 10 <sup>1</sup> |                             |       |  |  |       | 243 Музыкальная грамота    |            |  |
| <b>MXK</b>                                                                                                    | 600027 | 36            |                 |                             |       |  |  | 201   | Музыкальная литература     |            |  |
| Математика                                                                                                    | 600023 | 6             | 20              |                             |       |  |  |       | 273 Наглядная геометрия    |            |  |
| Математика (проф)                                                                                                    | 600096 | 356           | 20              |                             |       |  |  |       | 178 Народная культура      |            |  |
| Математический практикчм                                                                                                    | 600095 | 95            | 20              |                             |       |  |  |       | 431   Нац. мелодии и песни |            |  |
| Материальная технология                                                                                                    | 600001 | 88            |                 |                             |       |  |  |       | 135 Начальная школа        |            |  |
| Москвоведение                                                                                                    | 600058 | 33            |                 |                             |       |  |  |       | 125 Немецкий язык          |            |  |
| Музыка                                                                                                    | 600059 | 523           |                 |                             |       |  |  |       | 126 Немецкий язык          |            |  |
| Начальная школа                                                                                                    | 600110 | 135           |                 |                             |       |  |  |       | 364 Немецкий язык (второй) |            |  |
| OGX.                                                                                                    | 600102 | 8             |                 |                             |       |  |  |       | 198 Нетканный гобелен      |            |  |
|                                                                                                    |        |               |                 |                             |       |  |  |       | 805X                       |            |  |

рис. 7

В первую очередь на данной вкладке указывается также «код Т» «Действия» «Связать параметры», затем вручную проставляются проценты за проверку тетрадей и при необходимости указать «надбавку на предмет» нажав на значок и в появившемся окне (см. рис. 8) указать «тип учреждения» (Школы, Детские сады и др.), «надбавку» (например, вредность 12%) и указать тип надбавки «увеличивающие ставку» или «не увеличивающие ставку» и указать в ручную «значение» (например, 12).

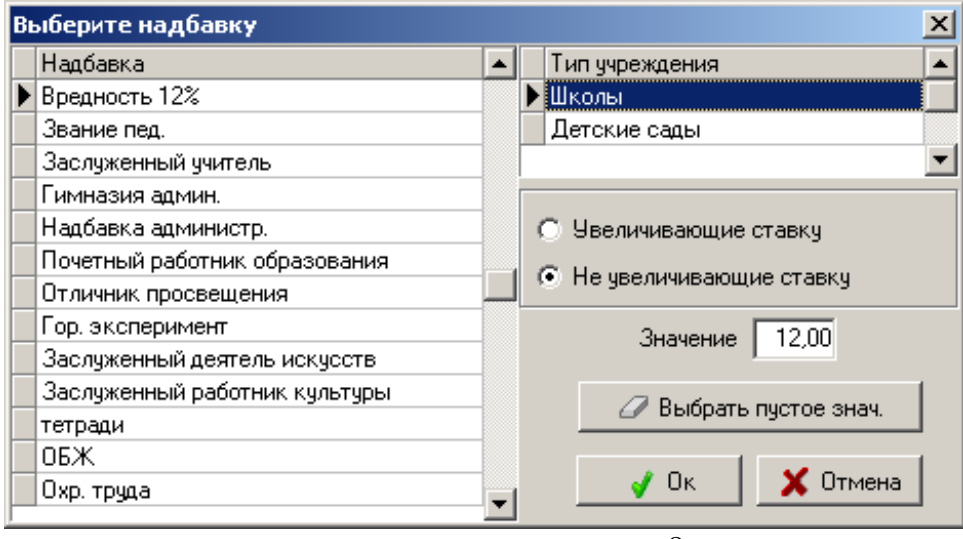

рис. 8

 $\begin{array}{c} \hline \end{array}$ 

При заполнении вкладки «Предметы» можно предметы из левой части, (например, «Алгебра», «Геометрия» и «Алгебра и начало анализа») объединить в правой части окна с предметом «Математика». Аналогичным образом можно объединить отдельные предметы

«Русский язык» и «Литература» с предметом «Русский язык и литература». После заполнения вкладки «Предметы» переходим к вкладке «Тип класса» (см. рис. 9).

| <b>В</b> Согласование параметров                                                                                                    |       |                        |              |          |  |       |                 |                       | $L = 1$ |  |
|----------------------------------------------------------------------------------------------------|-------|------------------------|--------------|----------|--|-------|-----------------|-----------------------|---------|--|
| 屋 Действия                                                                                                    |       |                        |              |          |  |       |                 |                       |         |  |
| 虱                                                                                                    |       |                        |              |          |  |       |                 |                       |         |  |
|                                                                                                    |       |                        |              |          |  |       |                 |                       |         |  |
| Учреждение   93 Сотрудники   111 Образовательная область   111 Предметы   № Тип класса   4 Доп.нагрузка<br>Ⅳ Новый тип класса, если не установлен "Код Т"<br>$\mathcal O$ Код Т - сброс<br>Автоматический поиск кодов для пустых полей |       |                        |              |          |  |       |                 |                       |         |  |
| Директор                                                                                                    |       |                        |              |          |  |       | Тарификация     |                       |         |  |
|                                                                                                    |       | Надбавка на тип класса |              |          |  | Код Т | Тип класса      |                       |         |  |
| Тип класса<br>Код Д                                                                                                    |       | Kog T                  | Наименование | Значение |  |       |                 | 3 Гимназический       |         |  |
| <b>• Коррекционный</b>                                                                                                    | 80001 |                        | $2$ KPO      | 20       |  |       |                 | $2$ KPO               |         |  |
| Обычный                                                                                                    | 80000 | 1                      |              |          |  |       |                 | 4 Лицейский           |         |  |
| Специализированный                                                                                                    | 80003 | 1                      |              |          |  |       |                 | 1 Общеобразовательный |         |  |
| Спрофилированный на ВУЗ                                                                                                    | 80002 | 1                      |              |          |  |       |                 | 16 Профильный         |         |  |
|                                                                                                    |       |                        |              |          |  |       | 31              | 8 Экспериментальный   |         |  |
|                                                                                                    |       |                        |              |          |  |       | 32              |                       |         |  |
|                                                                                                    |       |                        |              |          |  |       | 33 <sup>1</sup> |                       |         |  |
|                                                                                                    |       |                        |              |          |  |       |                 |                       |         |  |
|                                                                                                    |       |                        |              |          |  |       |                 |                       |         |  |
|                                                                                                    |       |                        |              |          |  |       |                 |                       |         |  |
|                                                                                                    |       |                        |              |          |  |       |                 |                       |         |  |
|                                                                                                    |       |                        |              |          |  |       |                 |                       |         |  |
|                                                                                                    |       |                        |              |          |  |       |                 |                       |         |  |
|                                                                                                    |       |                        |              |          |  |       |                 |                       |         |  |
|                                                                                                    |       |                        |              |          |  |       |                 |                       |         |  |
|                                                                                                    |       |                        |              |          |  |       |                 |                       |         |  |

рис. 9

Аналогичным образом необходимо «связать параметры» и указать «надбавку на тип класса». Далее переходим к вкладке «Доп. нагрузка» (см. рис. 10).

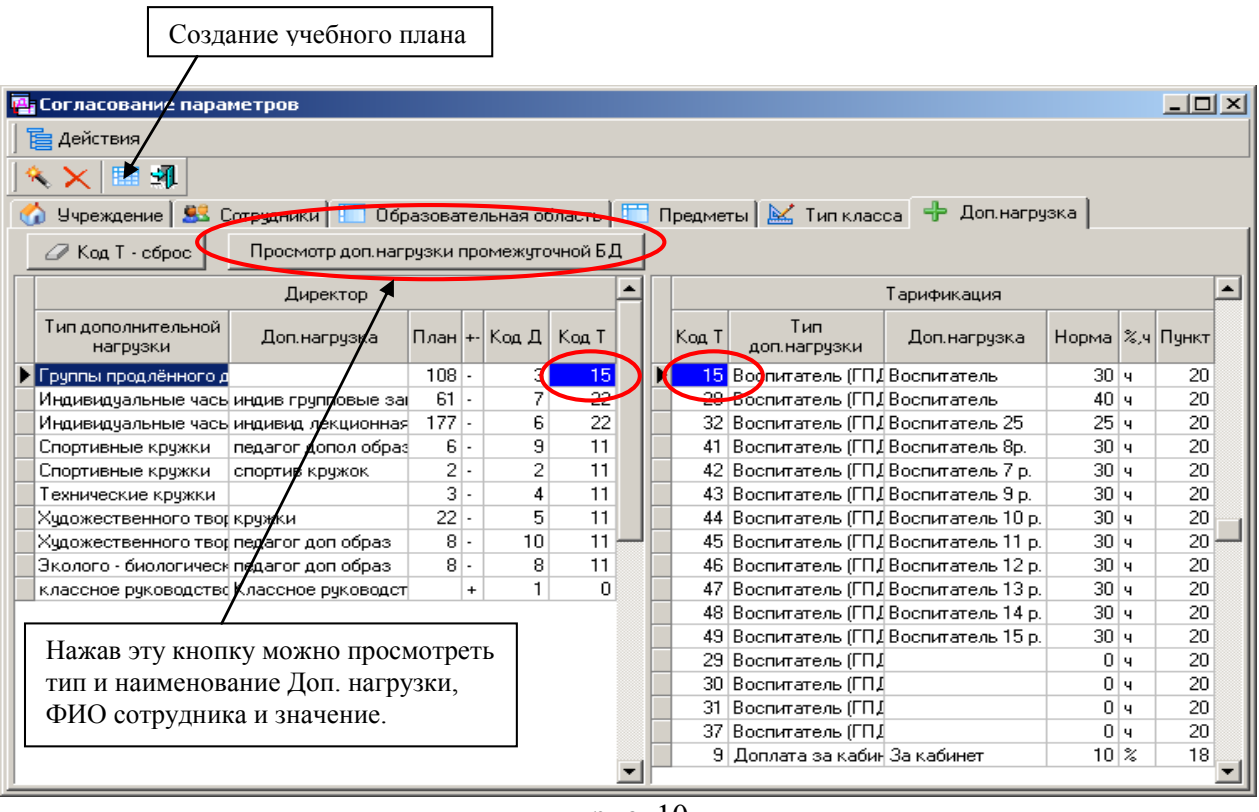

рис. 10

После связи всех параметров нажимаем кнопку  $\overline{H}$  или «Действия»  $\rightarrow$  «Создать Учебный план».

После чего будет произведена проверка всех данных по учреждению.

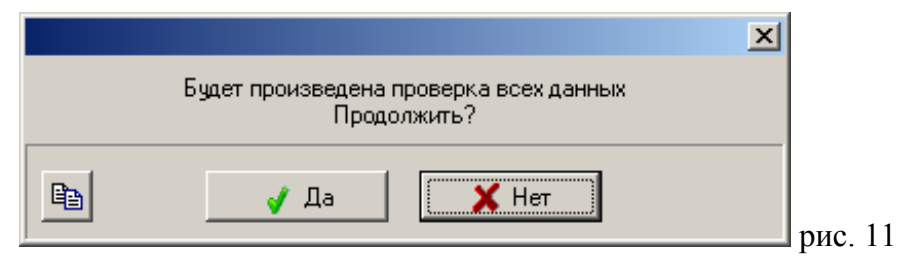

Внимательно читая все, что будет написано в окнах аналогичное верхнему и, нажимая «Да», то потом появиться следующее окно и на основании связывания всех параметров будет построен учебный план (см. рис. 12).

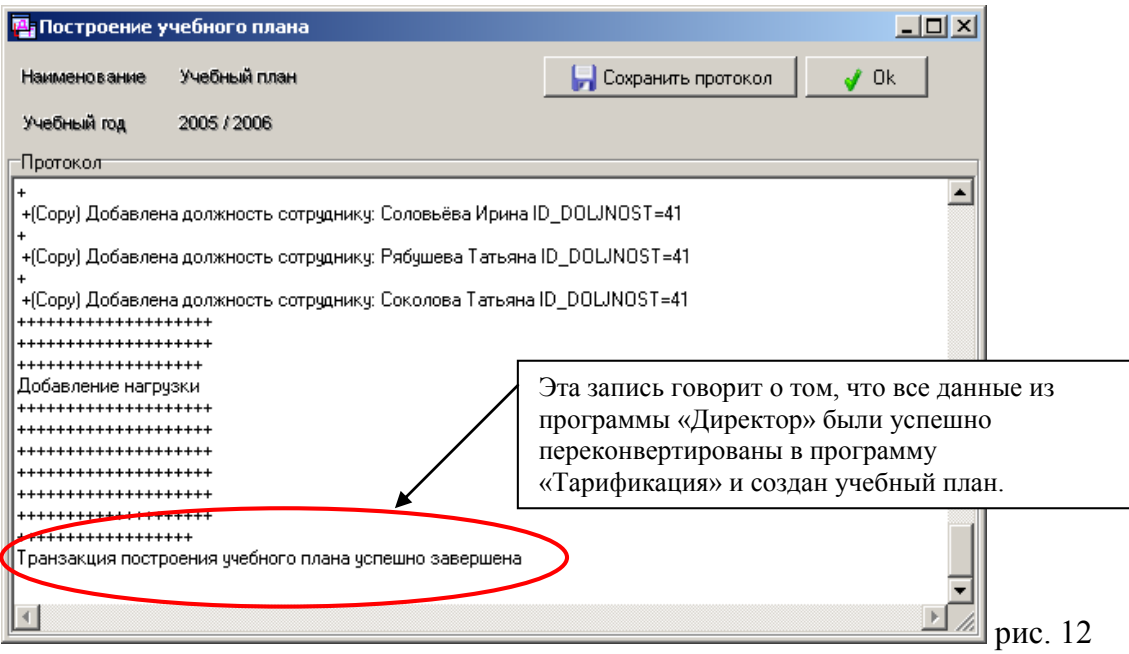

Нажав на кнопку «ОК» мы завершили конвертацию данных в этой программе.

Для того чтобы просмотреть данные по учреждению необходимо запустить программу «Тарификация» и в меню «Установки»  $\rightarrow$  «Связь с БД» указать путь к базе данных программы (путь, указывается тот, куда сбрасывались данные по учреждению, см. рис. 2).

После того, как был указан путь к базе данных, имя пользователя (например, KNYAZEVA) и пароль (например, 1) нажав по очереди кнопки «Тест»  $\rightarrow$ «ОК»→ «Да».

Перед тем как войти учреждение, надо установить правильно «Дату» и «Учебный год» в который конвертировали данные.

Желаем успехов!